#### ФЕДЕРАЛЬНОЕ АГЕНТСТВО ЖЕЛЕЗНОДОРОЖНОГО ТРАНСПОРТА

Федеральное государственное бюджетное образовательное учреждение

высшего образования

«Иркутский государственный университет путей сообщения»

(ФГБОУ ВО ИрГУПС)

### **Забайкальский институт железнодорожного транспорта** –

 филиал Федерального государственного бюджетного образовательного учреждения высшего образования «Иркутский государственный университет путей сообщения» (ЗабИЖТ ИрГУПС)

> УТВЕРЖДЕНА приказом и. о. ректора от «07» июня 2021 г. № 79

# **Б1.В.ДВ.07.02 Автоматизированное рабочее место бухгалтера**  рабочая программа дисциплины

Направление подготовки – 38.03.01 Экономика

Профиль – Бухгалтерский учет, анализ и аудит

Квалификация выпускника – бакалавр

Форма и срок обучения – 4 года очная форма, 4 года 8 мес. очно-заочная форма

Кафедра-разработчик программы – Экономика и управление

Общая трудоемкость в з.е. – 3 Часов по учебному плану (УП) –108 В том числе в форме практической подготовки (ПП) – 4/4 (очная/очно-заочная)

Формы промежуточной аттестации в семестрах, курсах очная форма обучения: зачет 5 семестр

очно-заочная форма обучения: зачет 5 семестр

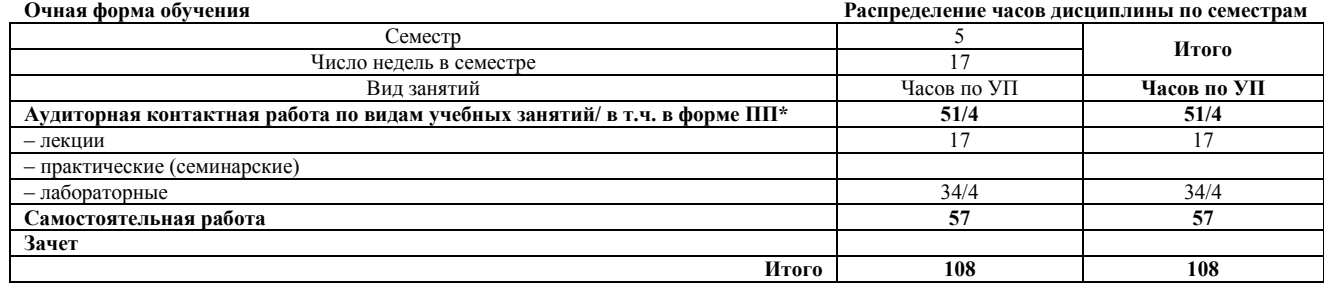

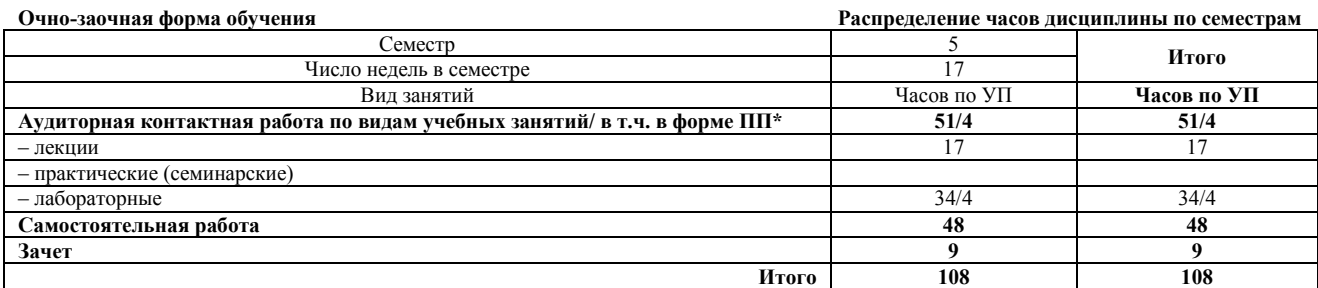

\* В форме ПП – в форме практической подготовки.

ЧИТА

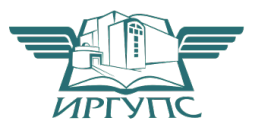

Электронный документ выгружен из ЕИС ФГБОУ ВО ИрГУПС и соответствует оригиналу Подписант ФГБОУ ВО ИрГУПС Трофимов Ю.А. 00920FD815CE68F8C4CA795540563D259C с 07.02.2024 05:46 по 02.05.2025 05:46 GMT+03:00 Подпись соответствует файлу документа

Рабочая программа дисциплины разработана в соответствии с Федеральным государственным образовательным стандартом высшего образования – бакалавриат по направлению подготовки 38.03.01 Экономика, утвержденным приказом Министерства образования и науки Российской Федерации от 12.08.2020 г. № 954.

Программу составил: к.э.н. С.А. Мальцев

Рабочая программа рассмотрена и одобрена для использования в учебном процессе на заседании кафедры «Экономика и управление», протокол от «03» июня 2021 г. № 11.

Зав. кафедрой, к.э.н., доцент О.Л. Быстрова

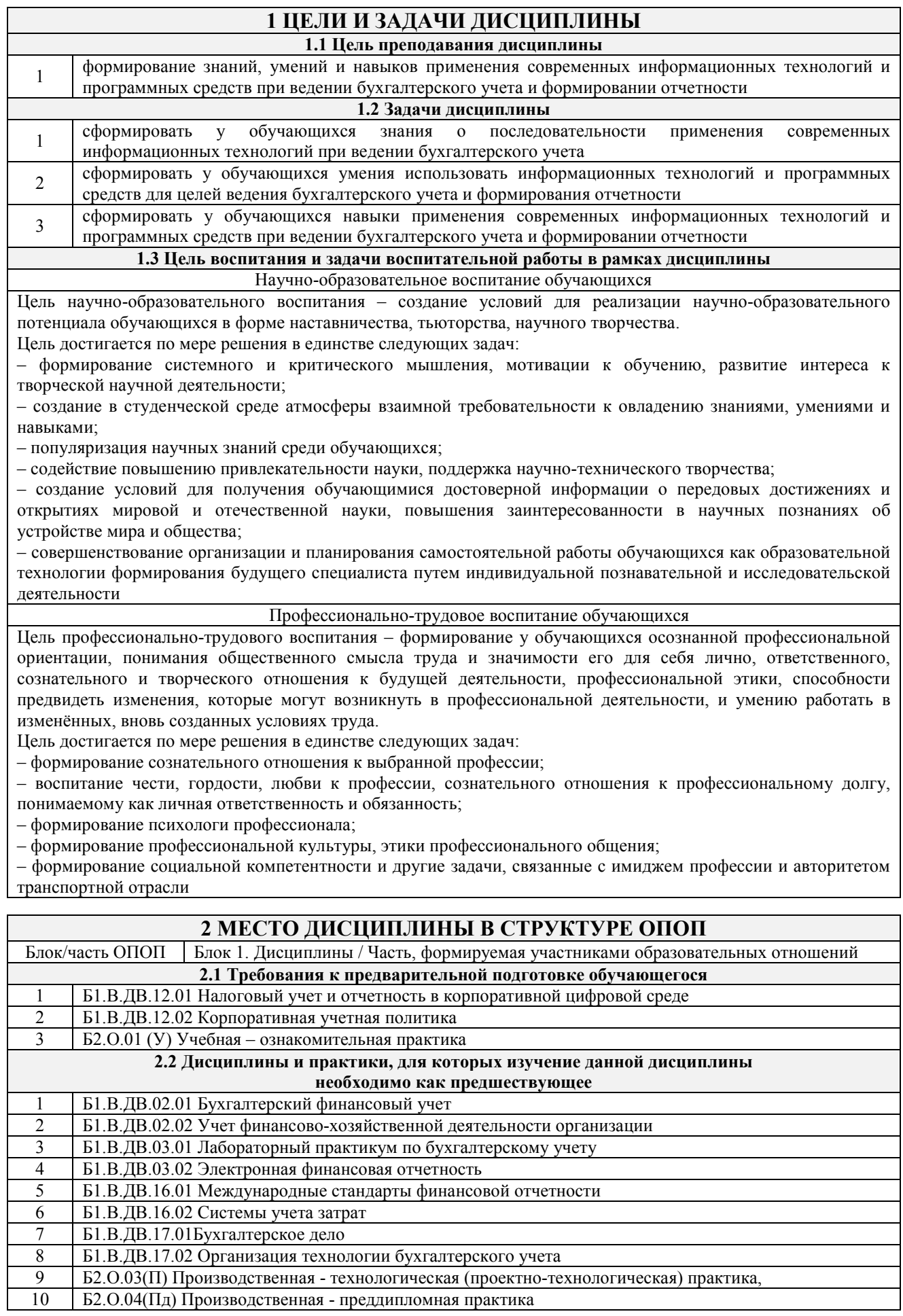

11 Б3.01(Д) Подготовка к процедуре защиты выпускной квалификационной работы 12 Б3.02(Д) Защита выпускной квалификационной работы

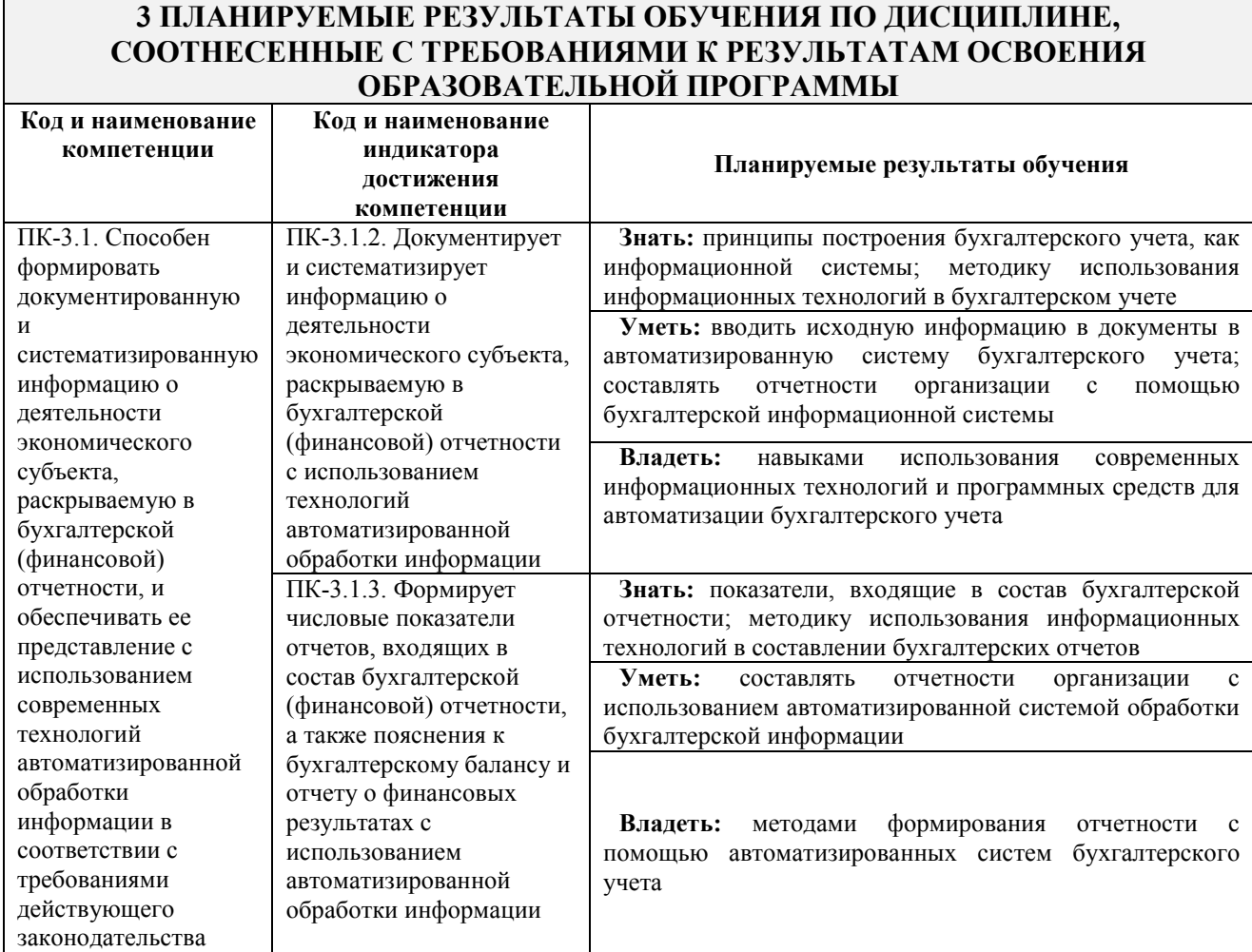

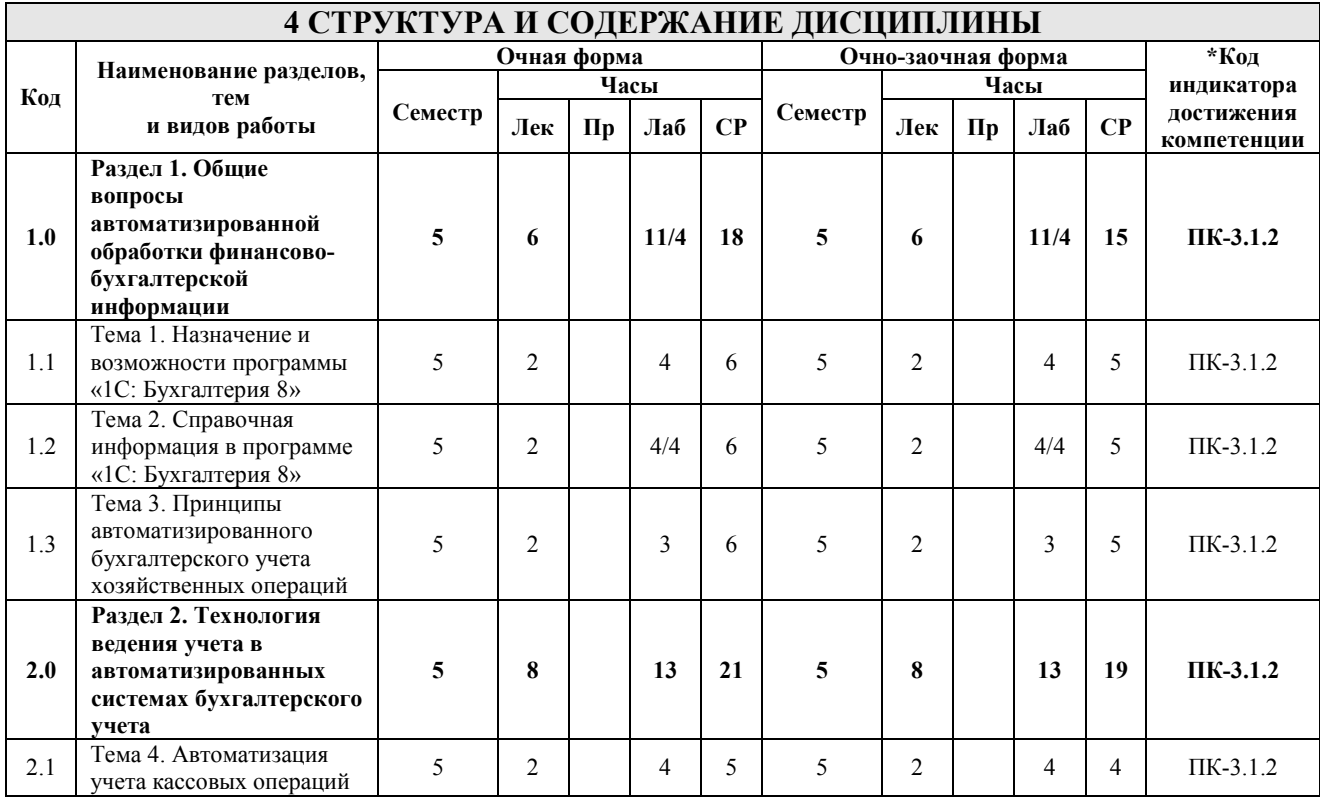

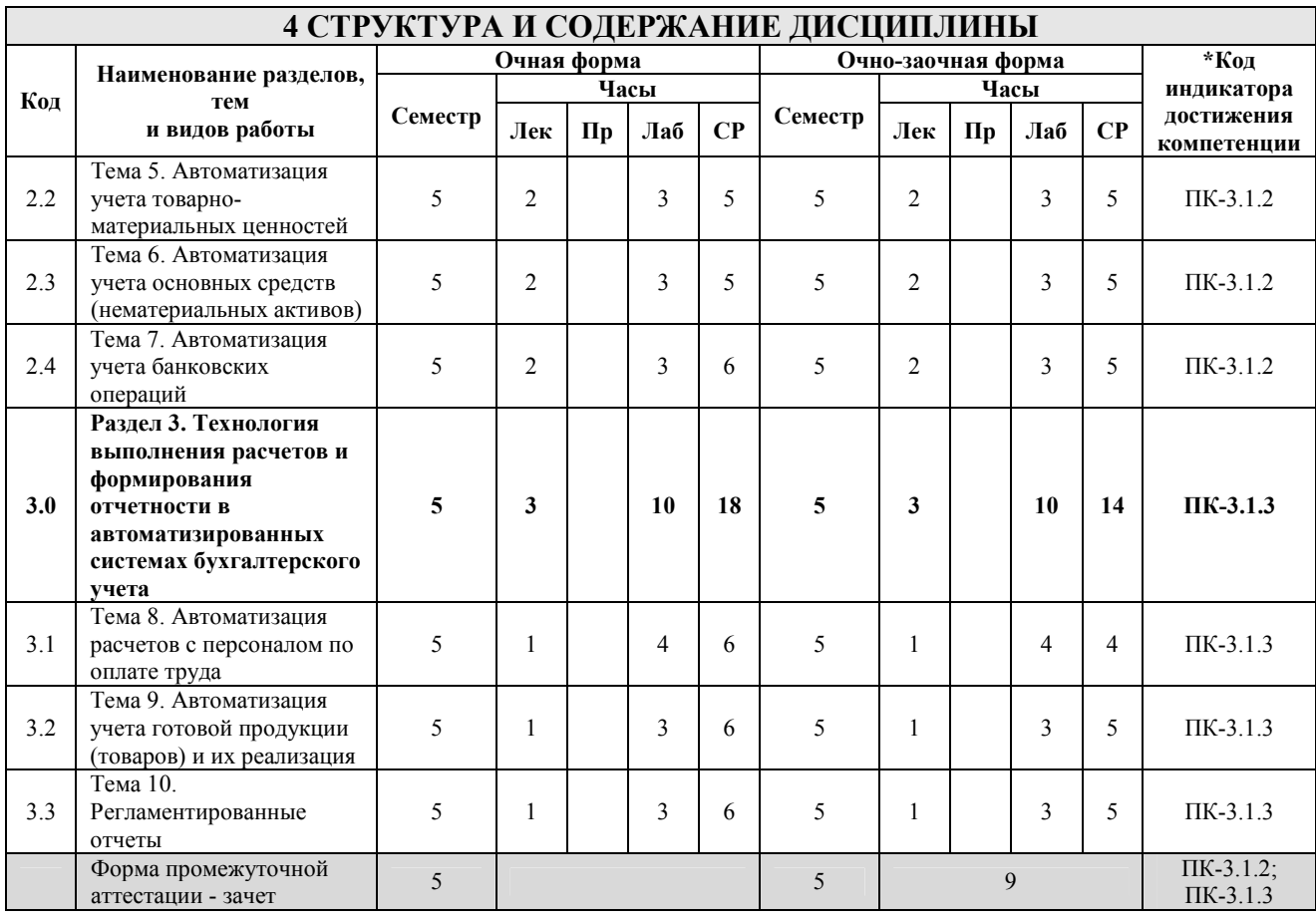

\* Код индикатора достижения компетенции проставляется или для всего раздела, или для каждой темы, или для каждого вида работы.

Примечание. В разделе через косую черту указываются часы, реализуемые в форме практической подготовки.

### **5 ФОНД ОЦЕНОЧНЫХ СРЕДСТВ ДЛЯ ПРОВЕДЕНИЯ ТЕКУЩЕГО КОНТРОЛЯ УСПЕВАЕМОСТИ И ПРОМЕЖУТОЧНОЙ АТТЕСТАЦИИ ОБУЧАЮЩИХСЯ ПО ДИСЦИПЛИНЕ**

Фонд оценочных средств для проведения текущего контроля успеваемости и промежуточной аттестации по дисциплине оформлен в виде приложения № 1 к рабочей программе дисциплины и размещен в электронной информационно-образовательной среде Института, доступной обучающемуся через его личный кабинет

## **6 УЧЕБНО-МЕТОДИЧЕСКОЕ И ИНФОРМАЦИОННОЕ ОБЕСПЕЧЕНИЕ ДИСЦИПЛИНЫ**

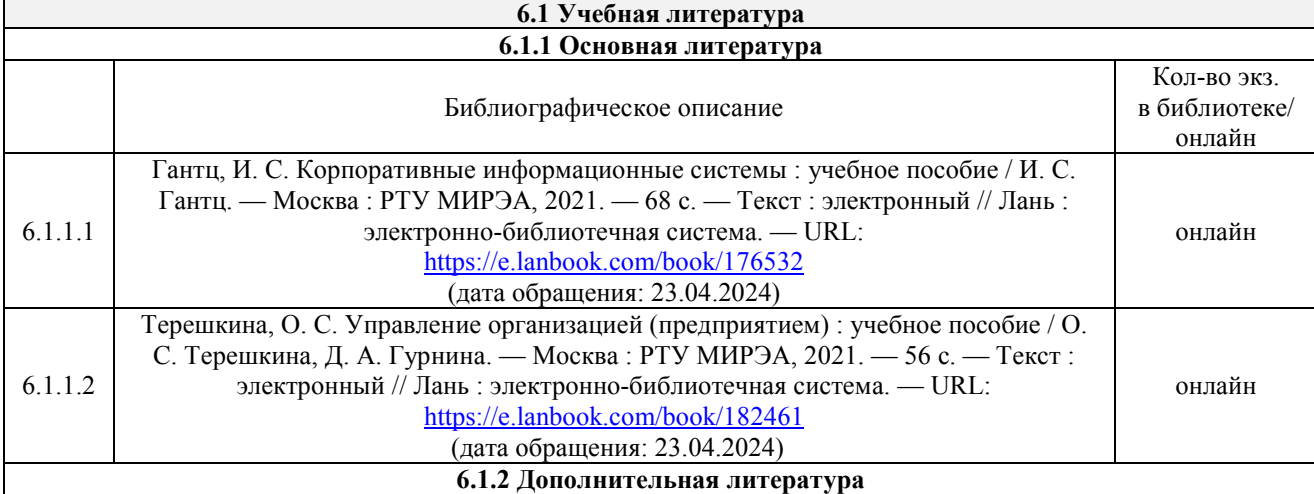

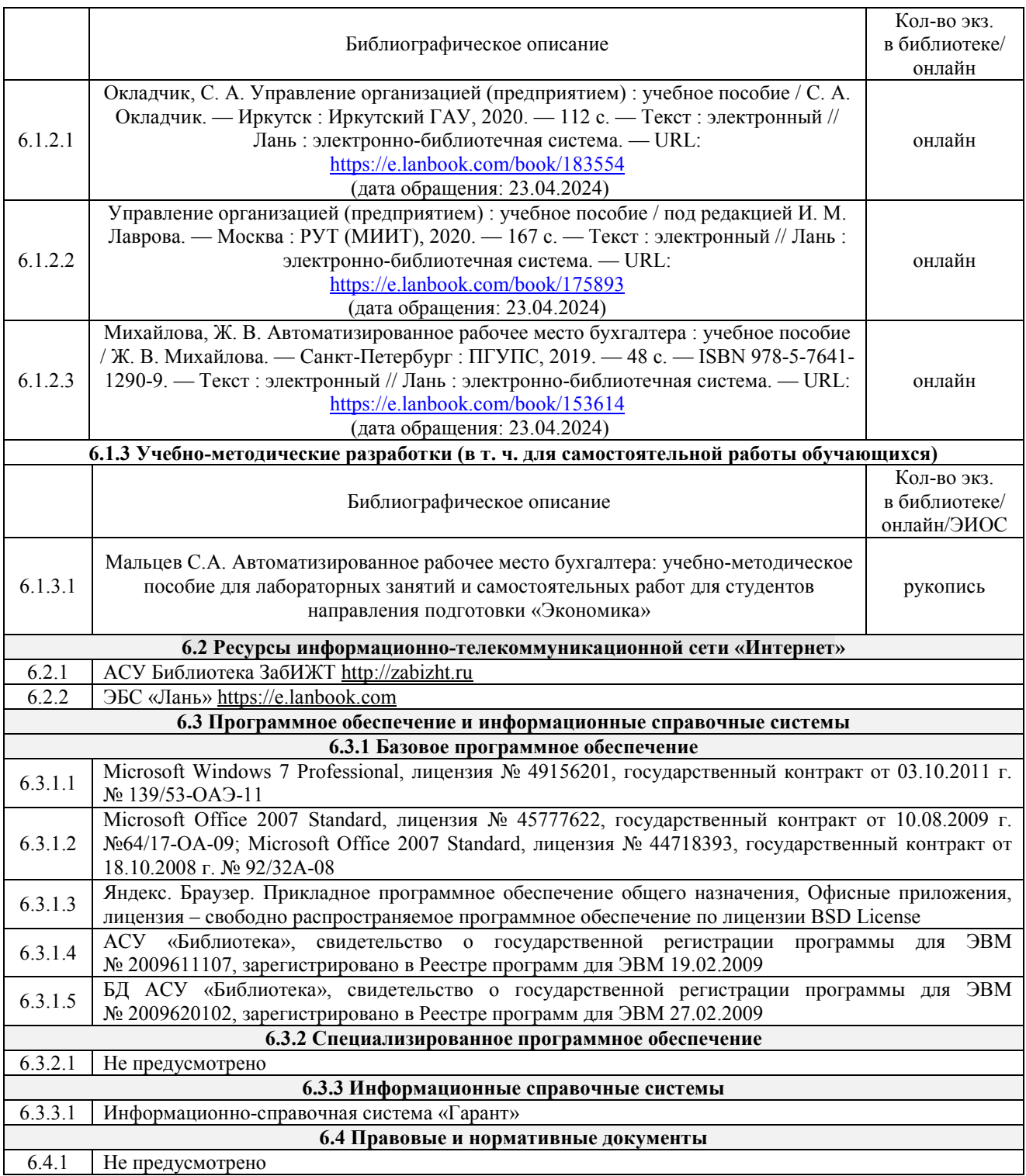

### **7 ОПИСАНИЕ МАТЕРИАЛЬНО-ТЕХНИЧЕСКОЙ БАЗЫ, НЕОБХОДИМОЙ ДЛЯ ОСУЩЕСТВЛЕНИЯ УЧЕБНОГО ПРОЦЕССА ПО ДИСЦИПЛИНЕ**

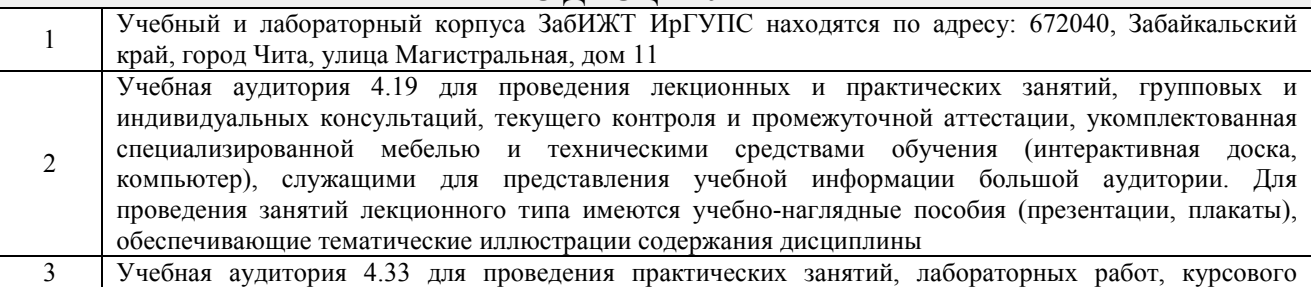

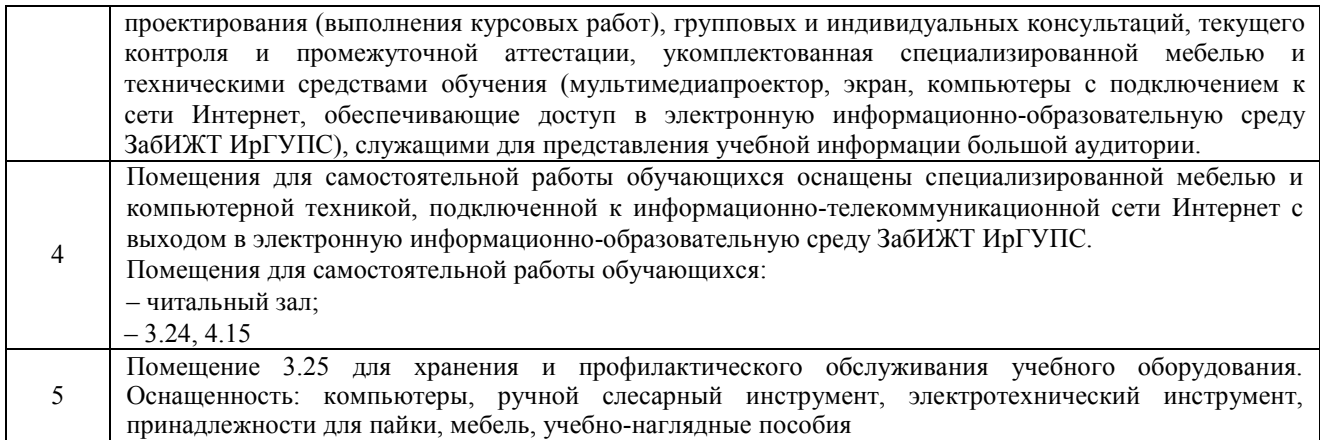

#### **8 МЕТОДИЧЕСКИЕ УКАЗАНИЯ ДЛЯ ОБУЧАЮЩИХСЯ ПО ОСВОЕНИЮ ДИСЦИПЛИНЫ**  Вид учебной деятельности Организация учебной деятельности обучающегося Лекция На лекциях обучающиеся получают самые необходимые данные, во многом дополняющие и корректирующие учебники. Умение сосредоточенно слушать лекции, активно, творчески воспринимать излагаемые сведения является непременным условием их глубокого и прочного усвоения, а также развития умственных способностей. Лекция (от латинского «lection» – чтение) – вид аудиторных учебных занятий. Лекция закладывает основы научных знаний в систематизированной, последовательной, обобщенной форме; раскрывает состояние и перспективы развития соответствующей области науки и техники; концентрирует внимание обучающихся на наиболее сложных, узловых вопросах; стимулирует познавательную активность обучающихся. Во время лекционных занятий обучающийся должен уметь сконцентрировать внимание на изучаемых проблемах и включить в работу все виды памяти: словесную, образную и моторно-двигательную. Для этого весь материал, излагаемый преподавателем, обучающемуся необходимо конспектировать. В конспект рекомендуется выписывать определения, формулировки и т.п. На полях конспекта следует помечать вопросы, выделенные обучающимся для консультации с преподавателем. Полезно составить краткий справочник, содержащий определения важнейших понятий дисциплины. К каждой лекции следует разобрать материал предыдущей лекции. Изучая материал по учебнику или конспекту лекций, следует переходить к следующему вопросу только в том случае, когда хорошо усвоен предыдущий вопрос. При этом необходимо воспроизводить на бумаге все рассуждения, как имеющиеся в учебнике или конспекте. Ряд вопросов дисциплины может быть вынесен на самостоятельное изучение. Такое задание требует оперативного выполнения. В конспекте лекций необходимо оставить место для освещения упомянутых вопросов. Обозначить вопросы, термины, материал, который вызывает трудности, пометить и попытаться найти ответ в рекомендуемой литературе. Если самостоятельно не удается разобраться в материале, то необходимо сформулировать вопрос и задать преподавателю на консультации, на практическом занятии Лабораторные занятия Основной целью лабораторных работ является теоретическое обоснование, наглядное и/или экспериментальное подтверждение и/или проверка существенных теоретических положений (законов, закономерностей) анализ существующих методик и методов их реализации и т.д. Они занимают преимущественное место при изучении дисциплин обязательной части и части, формируемой участниками образовательных отношений Блока 1. Исходя из цели, содержанием лабораторных работ могут быть: - экспериментальная проверка формул, методик расчета; - проведение натурных измерений свойств, рабочих параметров, режимов работы при помощи лабораторного оборудования и/или стендов и макетов; - ознакомление, анализ и теоретические выкладки по устройству, принципу действия и способам обслуживания аппаратов, деталей машин, механизмов, процессов, протекающих в них при этом и т.д.;

- наглядная графическая интерпретация чертежей, схем, объемных поверхностей и т.д., воспроизводимых с помощью специализированного программного обеспечения;

- имитационное моделирование процессов, протекающих в сложных химических, физических, механических, электрических и пр. объектах;

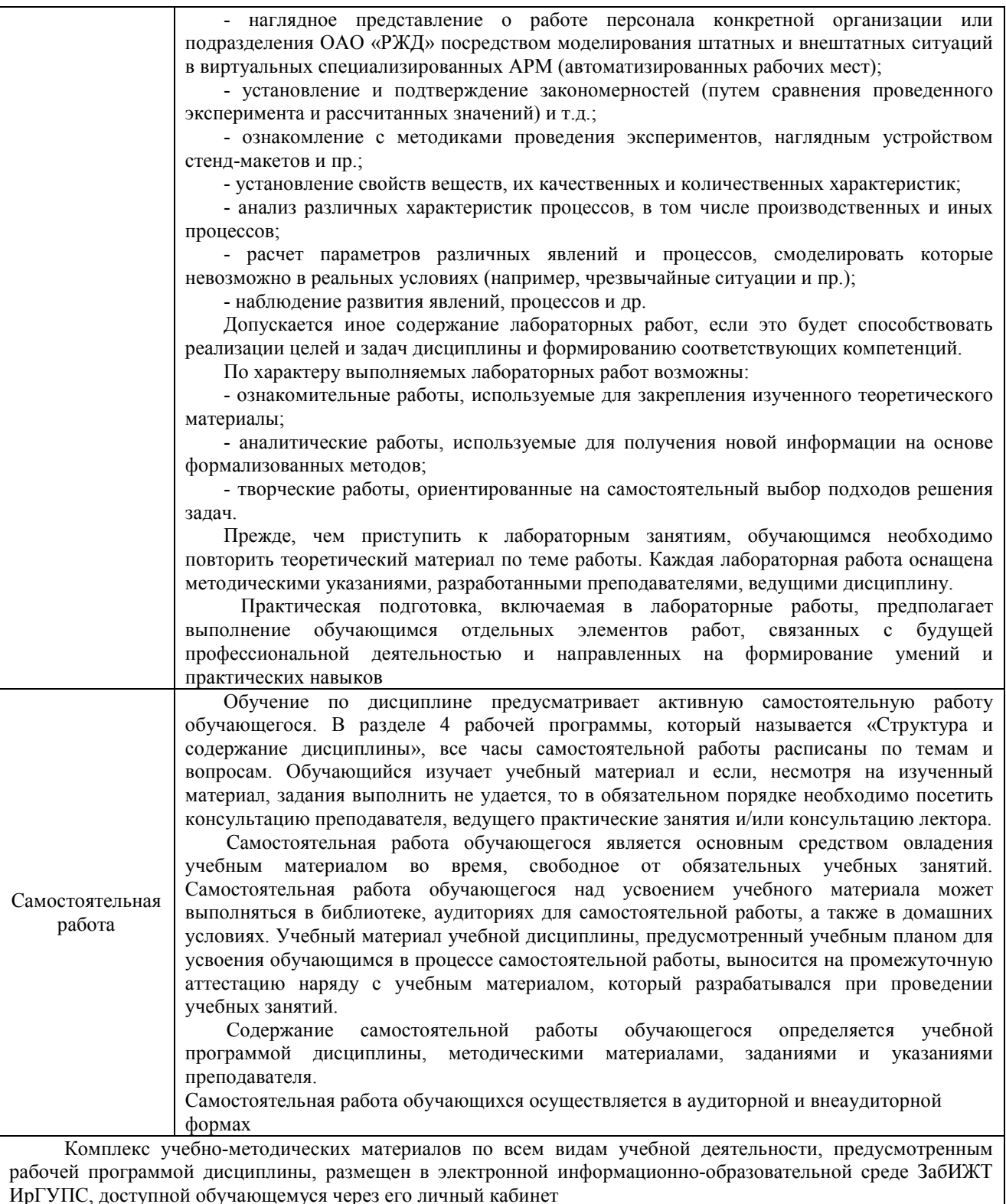

**Приложение № 1 к рабочей программе** 

# **ФОНД ОЦЕНОЧНЫХ СРЕДСТВ**

# **для проведения текущего контроля успеваемости и промежуточной аттестации**

Фонд оценочных средств (ФОС) является составной частью нормативно-методического обеспечения системы оценки качества освоения обучающимися образовательной программы.

Фонды оценочных средств предназначены для использования обучающимися, преподавателями, администрацией Института, а так же сторонними образовательными организациями для оценивания качества освоения образовательной программы и уровня сформированности компетенций у обучающихся.

В соответствии с требованиями действующего законодательства в сфере образования, оценочные средства представляются в виде ФОС для проведения промежуточной аттестации обучающихся по дисциплине, практике. С учетом действующего в Институте Положения о формах, периодичности и порядке текущего контроля успеваемости и промежуточной аттестации обучающихся (высшее образование – бакалавриат, специалитет, магистратура), в состав ФОС для проведения промежуточной аттестации по дисциплине, практике включаются оценочные средства для проведения текущего контроля успеваемости обучающихся.

Задачами ФОС являются:

– оценка достижений обучающихся в процессе изучения дисциплины или прохождения практики;

– обеспечение соответствия результатов обучения задачам будущей профессиональной деятельности через совершенствование традиционных и внедрение инновационных методов обучения в образовательный процесс;

– самоподготовка и самоконтроль обучающихся в процессе обучения.

Фонд оценочных средств сформирован на основе ключевых принципов оценивания: валидность, надежность, объективность, эффективность.

Для оценки уровня сформированности компетенций используется трехуровневая система:

– минимальный уровень освоения, обязательный для всех обучающихся по завершению освоения ОПОП; дает общее представление о виде деятельности, основных закономерностях функционирования объектов профессиональной деятельности, методов и алгоритмов решения практических задач;

базовый уровень освоения, превышение минимальных характеристик сформированности компетенций; позволяет решать типовые задачи, принимать профессиональные и управленческие решения по известным алгоритмам, правилам и методикам;

– высокий уровень освоения, максимально возможная выраженность характеристик компетенций; предполагает готовность решать практические задачи повышенной сложности, нетиповые задачи, принимать профессиональные и управленческие решения в условиях неполной определенности, при недостаточном документальном, нормативном и методическом обеспечении.

### **2. Перечень компетенций, в формировании которых участвует дисциплина. Программа контрольно-оценочных мероприятий. Показатели оценивания компетенций, критерии оценки**

Дисциплина «Автоматизированное рабочее место бухгалтера» участвует в формировании компетенции:

ПК-3.1. Способен формировать документированную и систематизированную информацию о деятельности экономического субъекта, раскрываемую в бухгалтерской (финансовой) отчетности, и обеспечивать ее представление с использованием современных технологий автоматизированной обработки информации в соответствии с требованиями действующего законодательства

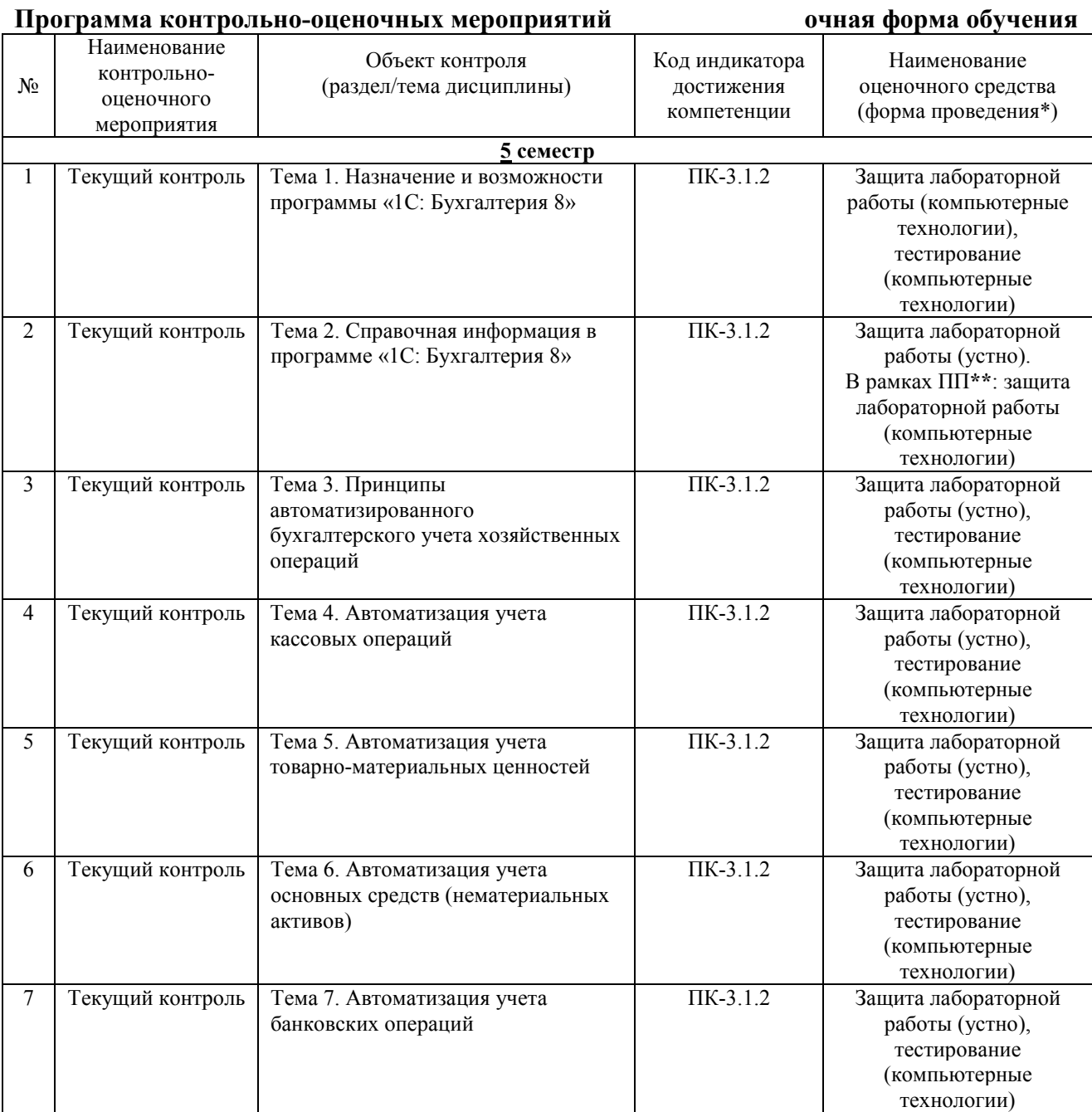

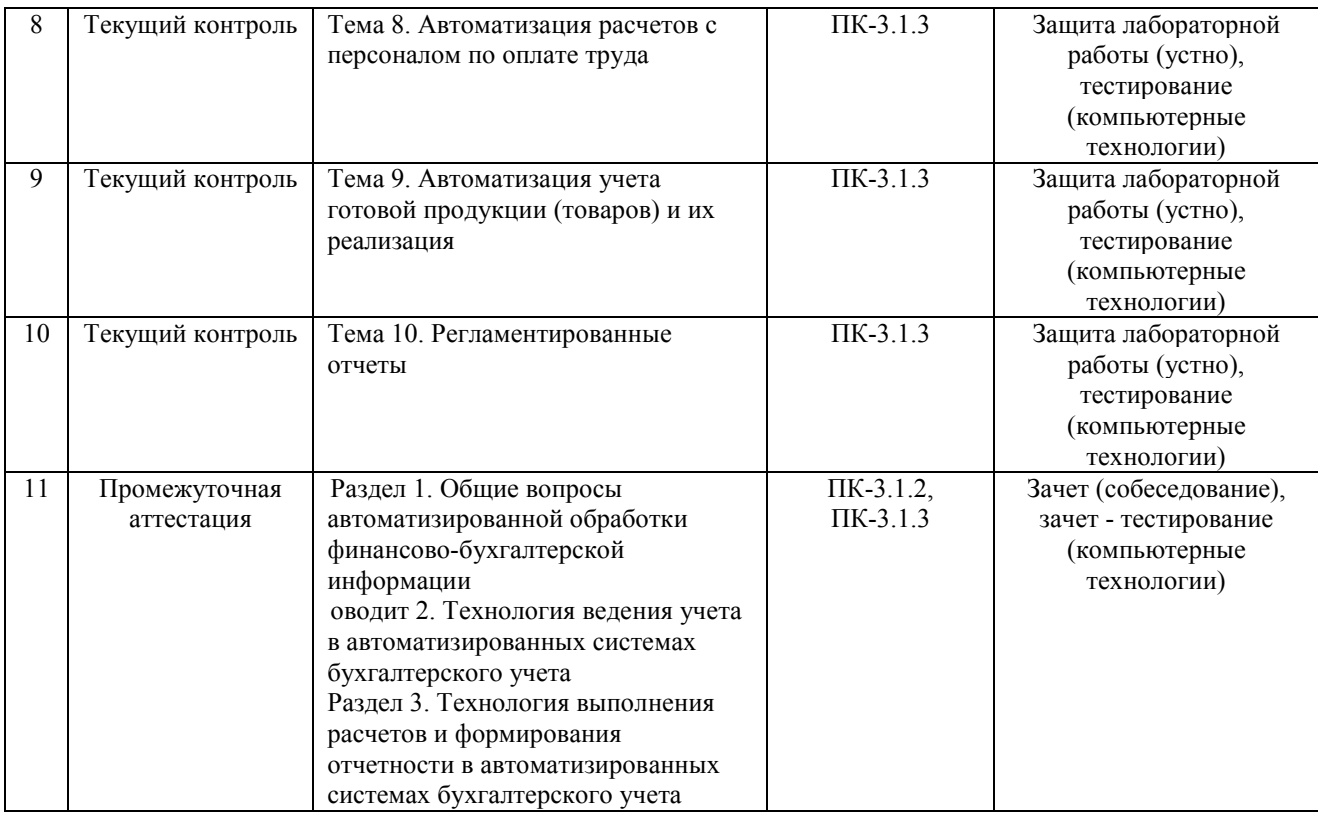

\*Форма проведения контрольно-оценочного мероприятия: устно, письменно, компьютерные технологии.

\*\*ПП – практическая подготовка.

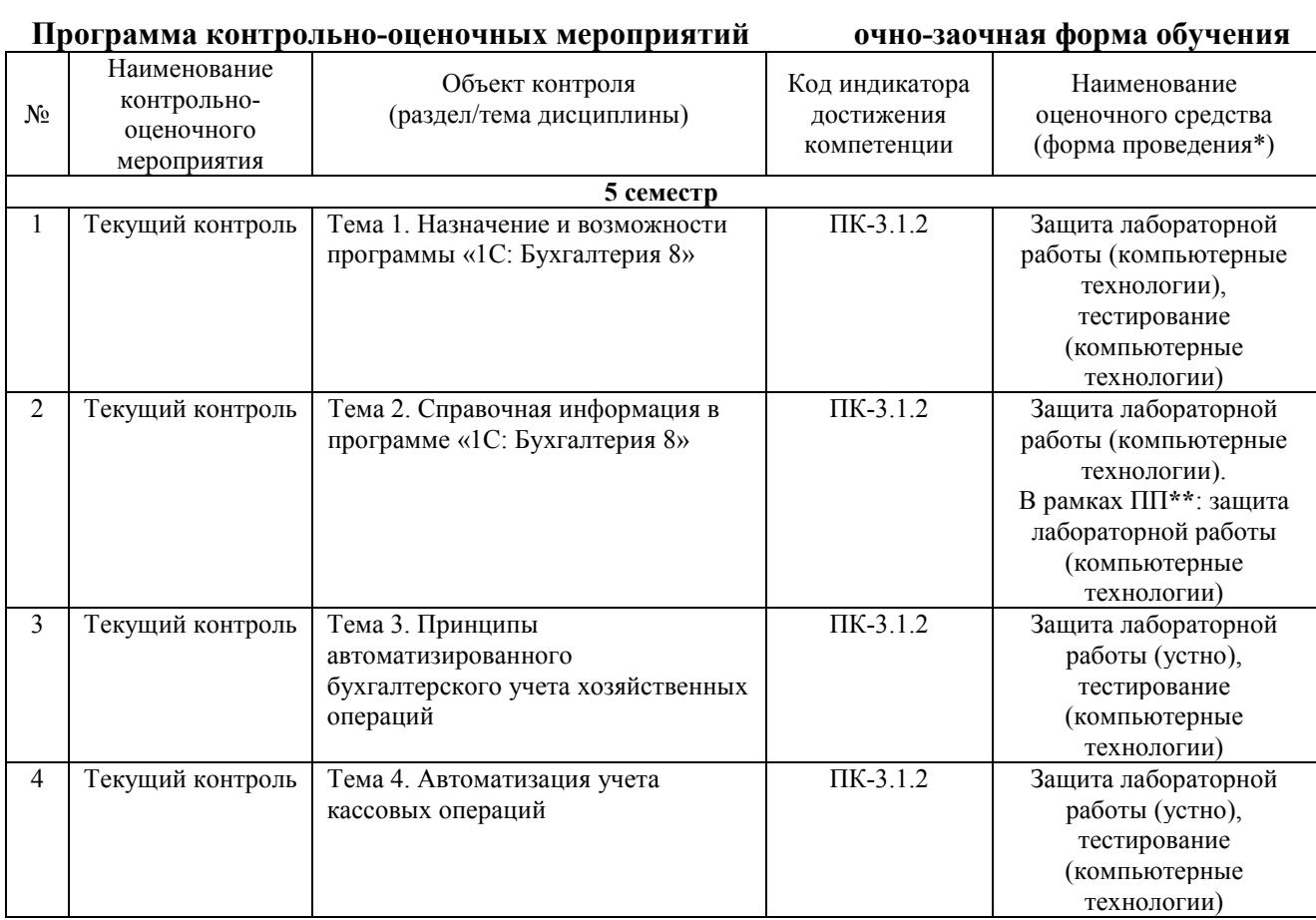

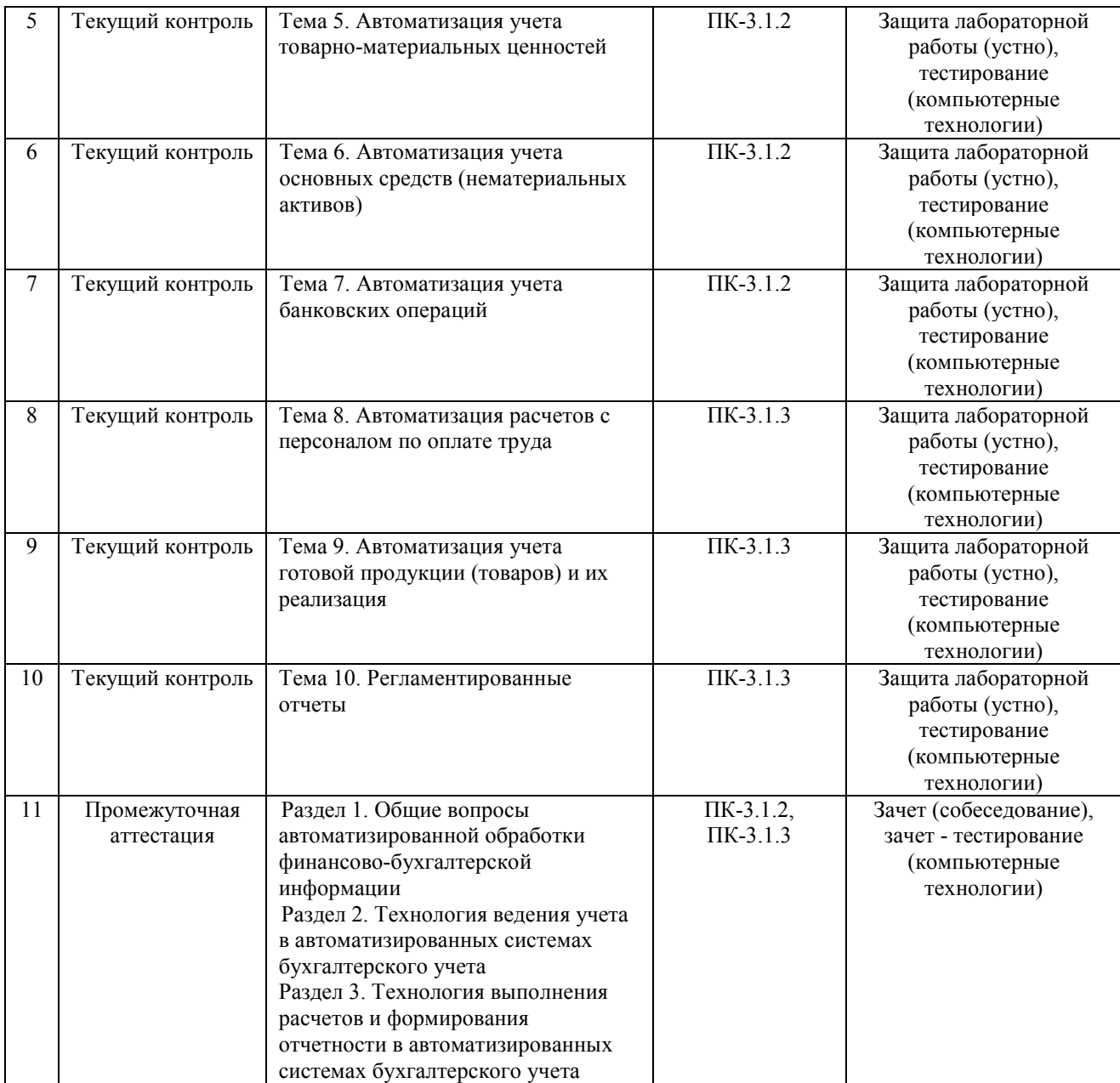

\*Форма проведения контрольно-оценочного мероприятия: устно, письменно, компьютерные технологии.

\*\*ПП – практическая подготовка.

### **Описание показателей и критериев оценивания компетенций на различных этапах их формирования, описание шкал оценивания**

Контроль качества освоения дисциплины включает в себя текущий контроль успеваемости и промежуточную аттестацию. Текущий контроль успеваемости и промежуточная аттестация обучающихся проводятся в целях установления соответствия достижений обучающихся поэтапным требованиям образовательной программы к результатам обучения и формирования компетенций.

Текущий контроль успеваемости – основной вид систематической проверки знаний, умений, навыков обучающихся. Задача текущего контроля – оперативное и регулярное управление учебной деятельностью обучающихся на основе обратной связи и корректировки. Результаты оценивания заносятся преподавателем в журнал и учитываются в виде средней оценки при проведении промежуточной аттестации

Для оценивания результатов обучения используется четырехбалльная шкала: «отлично», «хорошо», «удовлетворительно», «неудовлетворительно» и двухбалльная шкала: «зачтено», «не зачтено».

Перечень оценочных средств, используемых для оценивания компетенций на различных этапах их формирования, а также краткая характеристика этих средств приведены в таблице

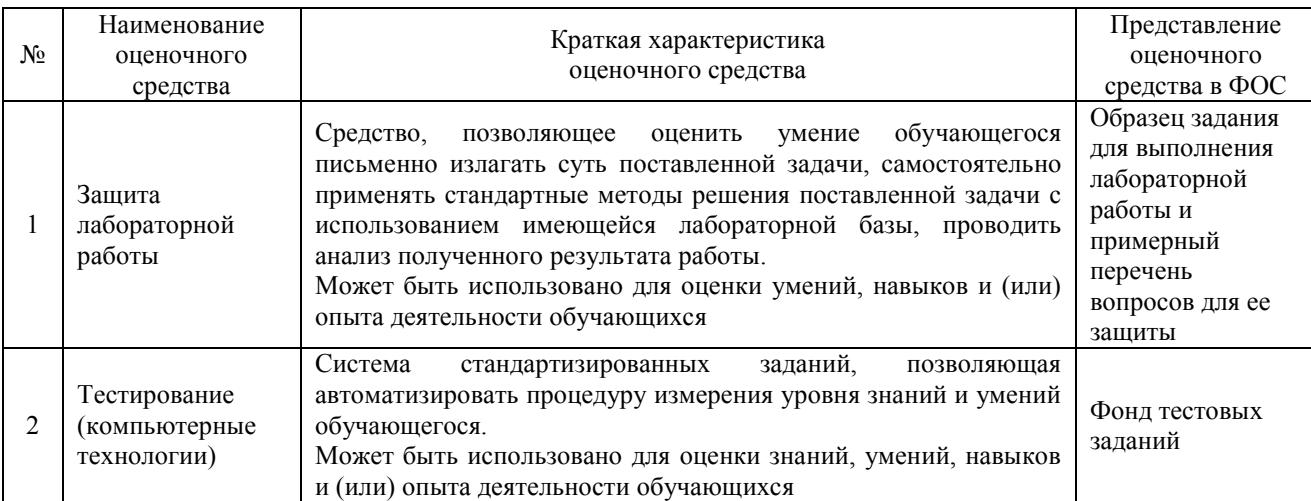

#### Промежуточная аттестация

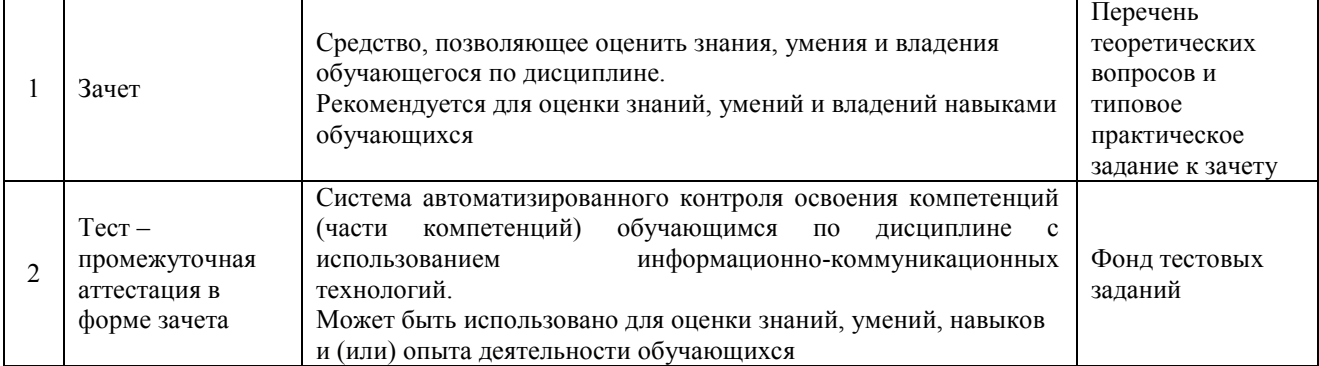

### **Критерии и шкалы оценивания компетенций в результате изучения дисциплины при проведении промежуточной аттестации в форме зачета. Шкала для оценивания уровня освоения компетенций**

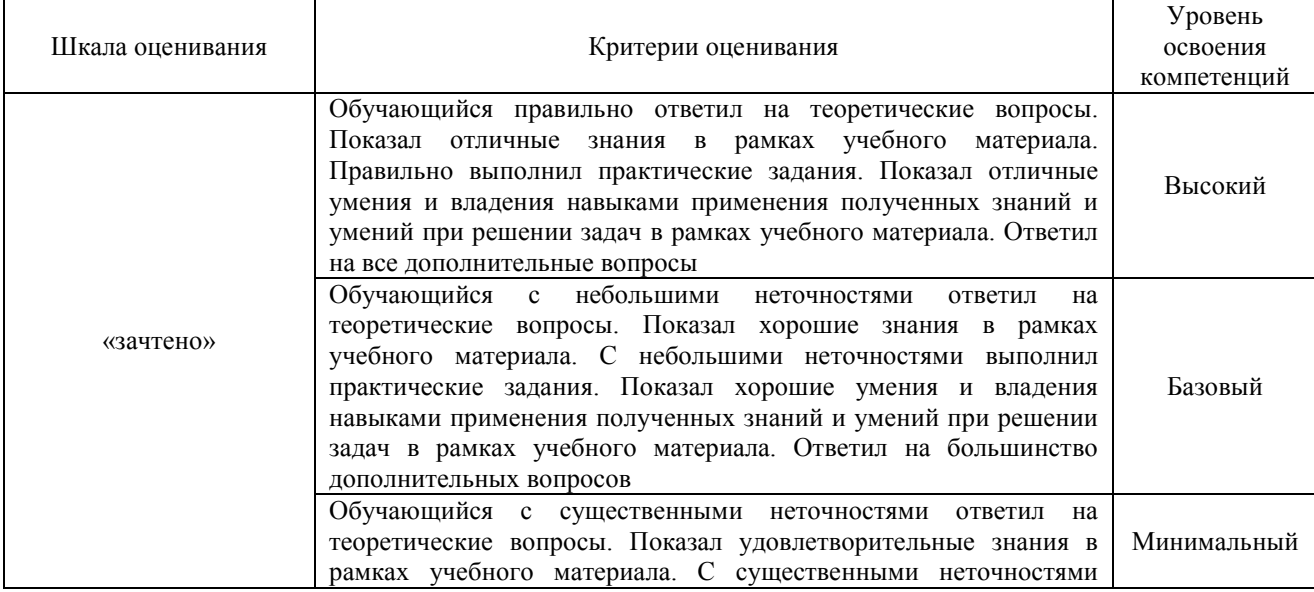

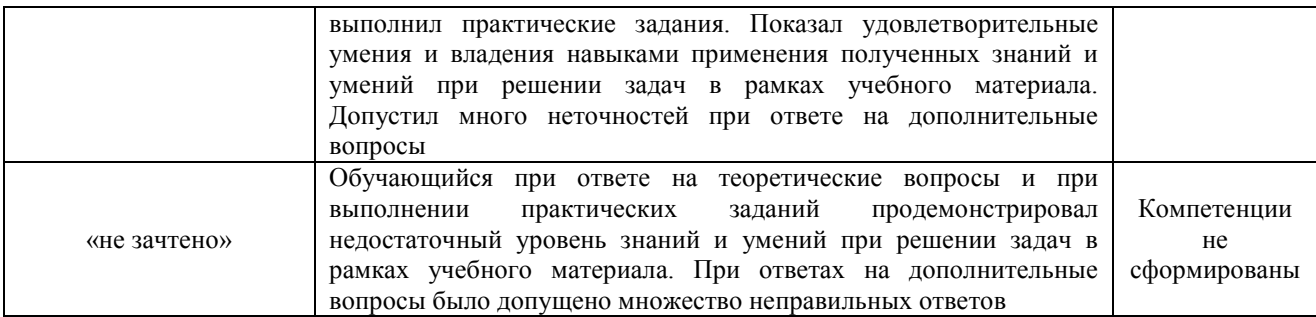

### Тест – промежуточная аттестация в форме зачета:

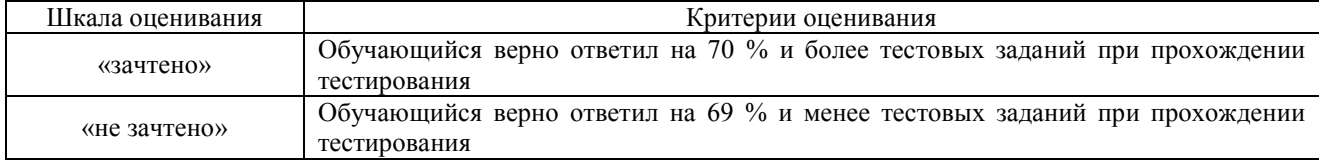

### **Критерии и шкалы оценивания результатов обучения при проведении текущего контроля успеваемости**

### Защита лабораторной работы

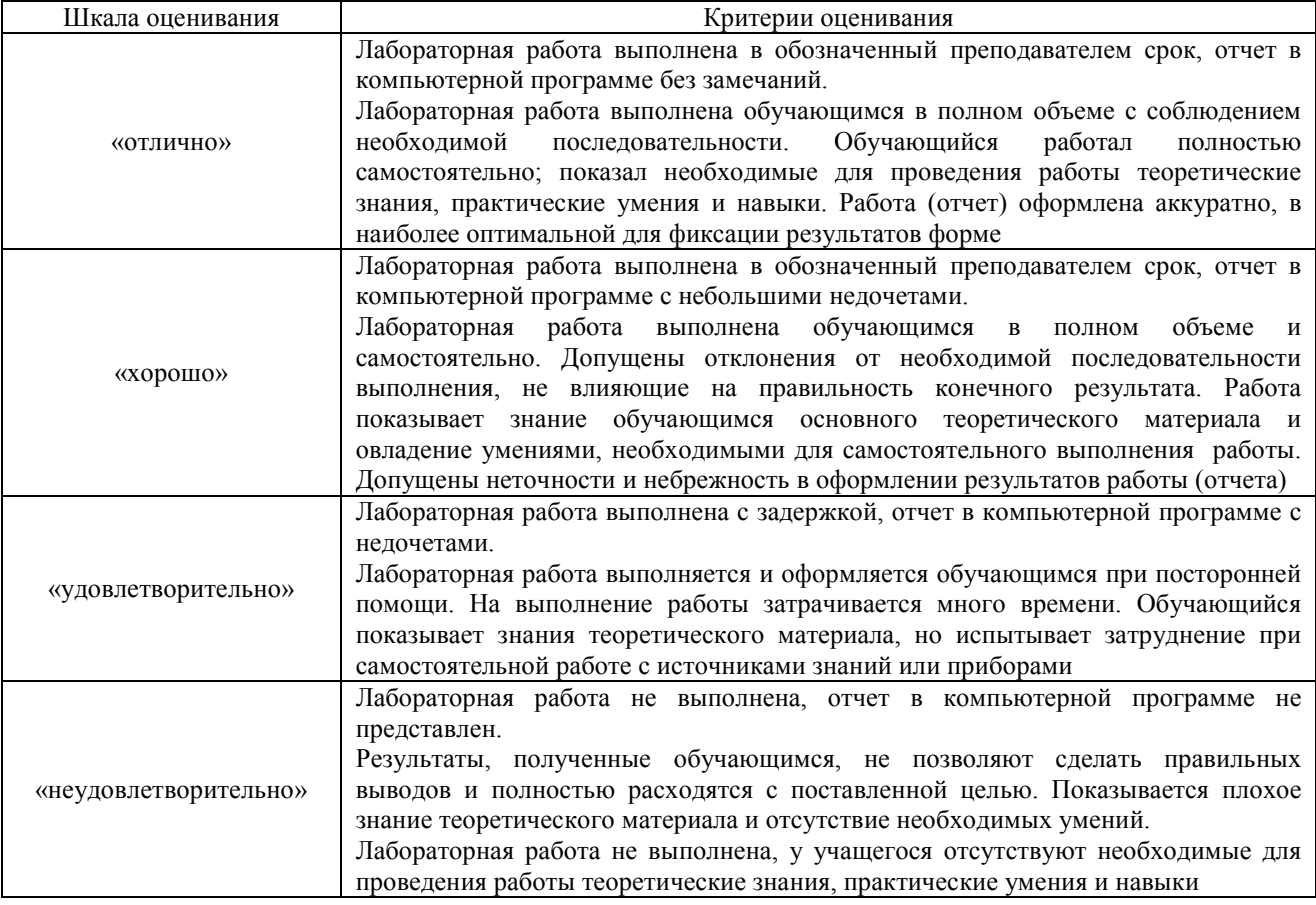

### Тестирование – текущий контроль:

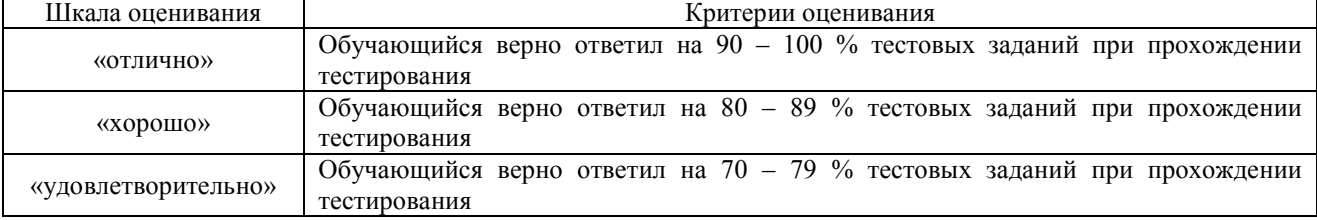

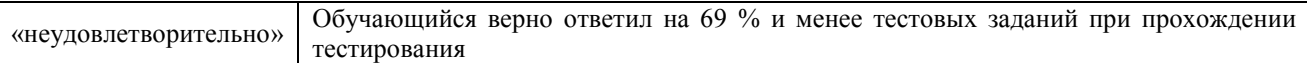

### **3. Типовые контрольные задания или иные материалы, необходимые для оценки знаний, умений, навыков и (или) опыта деятельности, характеризующих этапы формирования компетенций в процессе освоения образовательной программы**

### **3.1 Образец задания для выполнения лабораторной работы и примерный перечень вопросов для ее защиты**

(в рамках практической подготовки)

Задания для выполнения лабораторных работ и примерные перечни вопросов для их защиты выложены в электронной информационно-образовательной среде ЗабИЖТ ИрГУПС, доступной обучающемуся через его личный кабинет.

Ниже приведен образец задания для выполнения лабораторной работы и примерный перечень вопросов для ее защиты, предусмотренный рабочей программой дисциплины.

Образец задания для выполнения лабораторной работы и примерный перечень вопросов для ее защиты,

> выполняемой в рамках практической подготовки по теме «Справочная информация в программе «1С: Бухгалтерия 8»»

Цель: заполните следующие справочники согласно данным указанных рисунков.

*Необходимые пояснения:* справочники предназначены для ведения аналитического учета на счетах, а также ввода различной информации в первичные документы.

Справочник представляет собой одноуровневый или многоуровневый список. Уровень иерархии каждого справочника, возможно определить в режиме конфигурирования системы. Каждому элементу справочника соответствует уникальный код, при вводе нового элемента ему автоматически присваивается код, который при необходимости может быть изменен.

Некоторые справочники содержат поля, значениями которых служат элементы других справочников. Например, справочник «Сотрудники» имеет реквизит «Подразделение». При вводе в справочник «Сотрудники» нового элемента значение реквизита «Подразделение» выбирается из одноименного справочника.

Заполнение справочников возможно как в самом начале работы с программой, так и в ходе работы по ведению учета.

Для добавления новой позиции в какой-либо справочник необходимо войти в него при помощи пункта главного меню «Справочники» и нажать экранную кнопку «Создать», либо клавишу «Insert». После этого на экране появится форма с реквизитами, которые необходимо заполнить и подтвердить создание новой позиции нажатием экранной кнопки «ОК».

1. Заполните сведения о подразделениях, должностях и складах организации по следующим данным (рис. 1.8-1.12, таблица 1.2).

| $\checkmark$ 1<br>Наименование                         |  |  |
|--------------------------------------------------------|--|--|
| $\odot$ $\equiv$<br>Подразделения                      |  |  |
| • Администрация                                        |  |  |
| $^{\circledR}$<br>Дирекция<br>$\overline{\phantom{a}}$ |  |  |
| <b>+ Финансовый отдел</b>                              |  |  |
| $\oplus$ $\implies$<br>Отдел кадров                    |  |  |
| ⊝ = Торговый отдел                                     |  |  |
| $\circledast$ $\circledast$<br>Розничные продажи       |  |  |
| $\oplus$ $\implies$<br>Оптовые продажи                 |  |  |
| Θ<br>Транспортный отдел<br>$\overline{\phantom{0}}$    |  |  |
| $\bigoplus$<br>Охрана<br>$\qquad \qquad \blacksquare$  |  |  |

Рисунок 1 – Заполнение справочника «Подразделения (структура предприятия)»

### **СПРАВОЧНИК «ДОЛЖНОСТИ»**

1. Нажмите на кнопку «Подбор из ОКПДТР», выберите категорию «Должности служащих» или «Профессии рабочих». Для поиска воспользуйтесь сочетанием клавиш Ctrl+F

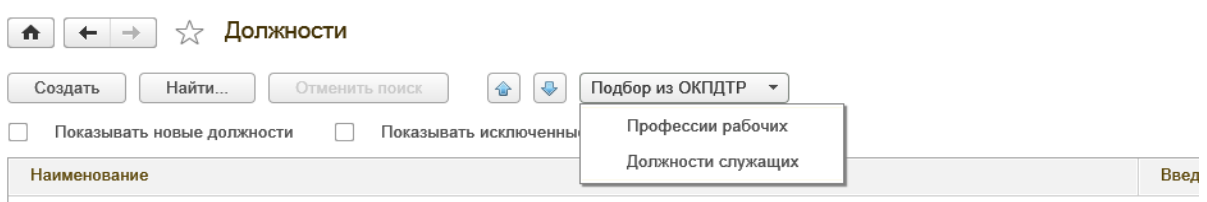

2. Нажмите кнопку «Список», затем найдите искомую должность и нажмите кнопку «Выбрать»

| ☆ 同 31<br>$M M + M - \Box X$<br>Общероссийский классификатор профессий рабочих, должностей служащих и тарифных разрядов (1С:Предприятие)<br>1 <sup>o</sup> |                                                                  |  |  |  |
|----------------------------------------------------------------------------------------------------|------------------------------------------------------------------|--|--|--|
| Общероссийский классификатор профессий рабочих, должностей служащих и тарифных разрядов<br><b>Выбрать</b><br>Список<br>Загрузить все<br>Дерево             |                                                                  |  |  |  |
| Код                                                                                                    | Наименование                                                     |  |  |  |
| D                                                                                                    | $\mathsf{A}$                                                     |  |  |  |
| $= 200017$                                                                                                    | Агент                                                            |  |  |  |
| $= 200021$                                                                                                    | Агент банка                                                      |  |  |  |
| $= 200040$                                                                                                    | Агент коммерческий                                               |  |  |  |
| $= 200074$                                                                                                    | Агент морской                                                    |  |  |  |
| $= 200106$                                                                                                    | Агент по доставке заказанных билетов                             |  |  |  |
| $= 200144$                                                                                                    | Агент по заказам населения на перевозку                          |  |  |  |
| $= 200159$                                                                                                    | Агент по закупкам                                                |  |  |  |
| $= 200197$                                                                                                    | Агент по организации обслуживания пассажирских авиаперевозок     |  |  |  |
| $= 200207$                                                                                                    | Агент по организации обслуживания почтово-грузовых авиаперевозок |  |  |  |
| $= 200229$                                                                                                    | Агент по передаче грузов на пограничной станции (пункте)         |  |  |  |

*Таблица 1 - Заполнение справочника «Должности организаций»* 

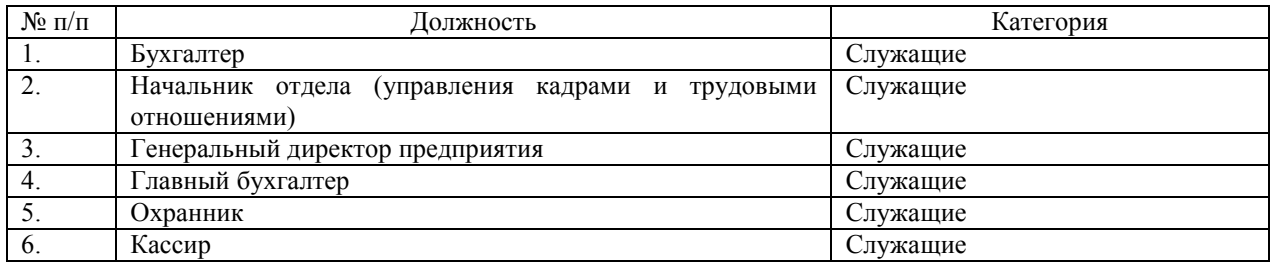

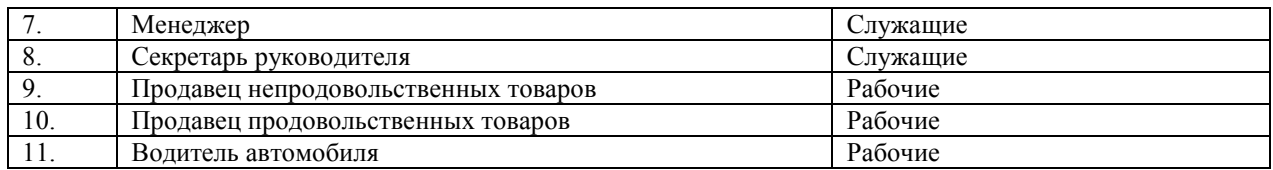

3. Заполните справочник «Склады и магазины» по следующим данным (табл. 1.3). Для начала настройте список нескольких складов: раздел «НСИ и администрирование» - Настройка разделов – Склад и доставка – несколько складов.

*Таблица 2 - Заполнение справочника «Склады и магазины»* 

| $N_2 \pi/\pi$ | Название                          | руппа            |
|---------------|-----------------------------------|------------------|
|               | Главный оптовый склад             | Оптовые склады   |
|               | Мелкооптовая база (Лазо)          | Оптовые склады   |
|               | Магазин «Виктория» (Бабушкина)    | Розничные склады |
|               | Магазин «Виктория» (Верхоленская) | Розничные склады |

Примерные вопросы для защиты лабораторной работы

1. Каким образом осуществите редактирование поля справочника, открытого для выбора элемента?

2. Какую информацию содержит справочник «Должности»?

3. На каком этапе работы допускается ввод информации в справочники?

4. Как добавить новый элемент в справочник?

5. Для чего используется справочник «Подразделение организаций»? Что в нем учитывается?

#### **3.2 Типовые контрольные задания для проведения тестирования**

Фонд тестовых заданий по дисциплине содержит тестовые задания, распределенные по разделам и темам, с указанием их количества и типа.

| Структура фонда тестовых заданий по дисциплине «Автоматизированное рабочее место |  |
|----------------------------------------------------------------------------------|--|
|----------------------------------------------------------------------------------|--|

Индикатор достижения компетенции Тема в соответствии с РПД Характеристика ТЗ Количество тестовых заданий, типы ТЗ ПК-3.1.2. Документирует и систематизирует информацию о деятельности экономического субъекта, раскрываемую в бухгалтерской (финансовой) отчетности с использованием технологий автоматизированной обработки информации Тема 1. Назначение и возможности программы «1С: Бухгалтерия 8»  $3$ нание  $2 - OT3$ 2 – ЗТЗ  $\overline{2 - OT3}$ 2 – ЗТЗ  $V<sub>Мение</sub>$  2 – ОТЗ 2 – ЗТЗ Тема 2. Справочная информация в программе «1С: Бухгалтерия 8»  $3<sub>H</sub>$ ание  $1 - OT3$ 2 – ЗТЗ Умение  $2 - OT3$  $rac{1-3T3}{2-0T3}$ Действие 0 – ЗТЗ Тема 3. Принципы автоматизированного бухгалтерского учета хозяйственных операций  $3<sub>HAH</sub>$ ие 2 – ОТЗ 2 – ЗТЗ Знание  $2 - OT3$ 2 – ЗТЗ Знание  $2 - OT3$ 1 – ЗТЗ Тема 4. Автоматизация  $\begin{array}{|c|c|c|c|}\n\hline\n\text{I} & \text{R} & \text{R} & \text{S} \\
\text{I} & \text{I} & \text{I} & \text{I} & \text{I} \\
\hline\n\end{array}$ 1 – ЗТЗ

бухгалтера»

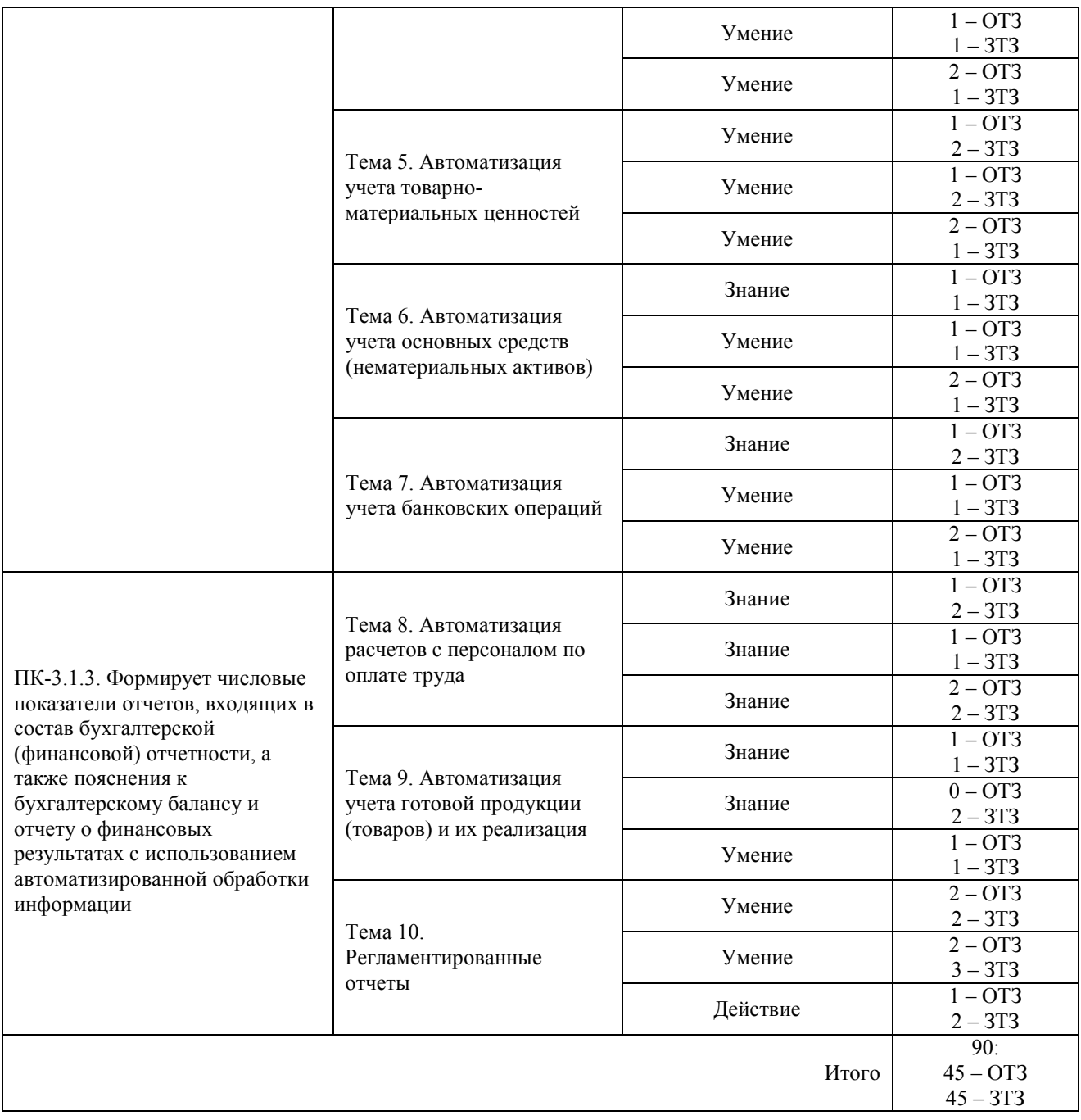

Полный комплект ФТЗ хранится в электронной информационно-образовательной среде ИрГУПС и обучающийся имеет возможность ознакомиться с демонстрационным вариантом  $\overline{O}$ 

Ниже приведен образец типового варианта итогового теста, предусмотренного рабочей программой дисциплины.

> Образец типового варианта итогового теста, предусмотренного рабочей программой дисциплины

 $\overline{\phantom{a}}$ 

 $\mathcal{L}$  and  $\mathcal{L}$  and  $\mathcal{L}$  and  $\mathcal{L}$ 

- 1. Каким образом в программе можно отменить действие? Ответ: нажать клавишу
- 2. Для какой цели в окне календаря предусмотрена кнопка «<»? Ответ: для перехода к

3. Если необходимо выполнить редактирования поля справочника, открытого для выбора элемента, каким образом Вы осуществите это действие? Ответ: нажав

4. Каким образом в программе можно создать новую группу в справочнике? Ответ: нажав клавиши и тематических собой на клавиши и тематических собой и тематических собой и тематических собой к

5. Если необходимо удалить элемент справочника, каким образом Вы осуществите это действие? Ответ: нажав клавиши

6. Справочник «Подразделения организаций» используется:

а) для ведения кадрового учета организаций в разрезе подразделений;

б) для учета затрат на персонал на местах производства работ (цех №1, цех №2);

в) для учета затрат на персонал по местам концентрации хозяйственных функций (дирекция, бухгалтерия);

г) для всех выше перечисленных целей.

 $\frac{1}{2}$  ,  $\frac{1}{2}$  ,  $\frac{1}{2}$  ,  $\frac{1}{2}$  ,  $\frac{1}{2}$  ,  $\frac{1}{2}$  ,  $\frac{1}{2}$ 

7. По отношению к типовой конфигурации пользователь имеет возможность

а) вносить любые изменения в типовую конфигурацию, а также разрабатывать собственные конфигурации, используя типовую конфигурацию в качестве образца;

б) только использовать типовую конфигурацию, не внося в нее изменений, поскольку она защищена авторским правом разработчиков;

в) изменять только настройку плана счетов и аналитического учета;

г) использовать ее только как образец и пример для разработки собственных конфигураций, сохраняя первоначальную настройку в качестве эталона.

8. Что означает перечеркнутая крестом пиктограмма состояния, выводимая в крайней левой графе журнала документов? Ответ: документ

9. Для каких целей предназначен объект программы «Документ»?

а) исключительно для ввода исходной информации, на основании которой автоматически формируются бухгалтерские проводки;

б) только для формирования печатных форм первичных документов на основе ранее введенных данных учета;

в) только для печати бланков первичных и отчетных документов без использования учетных данных бухгалтерской системы;

г) для ввода информации, на основании которой, в зависимости от настройки документа, автоматически формируются операции, бухгалтерские проводки, печатные формы документов.

10. В типовой конфигурации аналитический учет материалов по партиям

а) не предусмотрен;

б) устанавливается путем ввода в план счетов субконто «Партии» обычным способом;

в) устанавливается при помощи специальной обработки «Настройка параметров учета»;

г) устанавливается при помощи обработки «Учетная политика (бухгалтерский учет)»;

д) устанавливается при помощи сервиса «Настройки текущего пользователя».

11. Сколько различных актуальных записей с одинаковыми значениями подразделения и должности может присутствовать в регистре сведений «Штатное расписание организаций»? Ответ: \_\_\_\_\_\_\_\_\_\_\_\_\_\_\_\_\_\_\_\_\_.

12. В документе типовой конфигурации «Расходный кассовый ордер» посредством кнопки «Операция» могут быть выбраны:

а) такие операции как оплата поставщику, возврат денежных средств покупателю, взнос наличными в банк;

б) такие операции как оплата от покупателя, возврат денежных средств поставщиком, получение наличных денежных средств в банке;

в) такие операции как скопировать, записать, провести;

г) объекты конфигурации: справочники, документы, перечисления, регистры, отчеты.

13. Автоматический учет использования рабочего времени в программе основан на допущении, что:

а) отработанное время обязательно регистрируется документами-отклонениями;

б) работник полностью проработал рабочее время, предусмотренное его графиком работы, если иное не зарегистрировано документами-отклонениями;

в) организация работает по графику пятидневной 40-часовой рабочей недели;

г) для всех работников организации предусмотрен единый график рабочего времени.

14. Отклонения от графика работы по причине болезни для целей регламентированного учета регистрируются:

а) документом «Больничный лист»;

б) документом «Начисление по больничному листу»;

в) в подсистеме кадрового учета – документом «Неявки и болезни организаций», в подсистеме расчета зарплаты – документом «Начисление по больничному листу»;

г) в подсистеме кадрового учета – документом «Невыходы в организациях», в подсистеме расчета зарплаты – документом «Начисление по больничному листу».

15. В записях регистра сведений «Счета учета номенклатуры» счета учета номенклатуры задаются по видам номенклатуры и

16. Совокупность программ, обеспечивающих функционирование компьютеров и решение с их помощью задач предметных областей - это

17. Установите соответствие между названиями программ и классами программного обеспечения

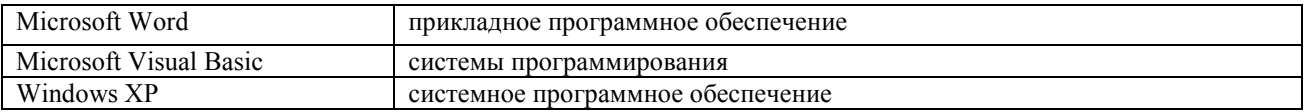

18. Расположите в хронологическом порядке развитие компьютерной графики

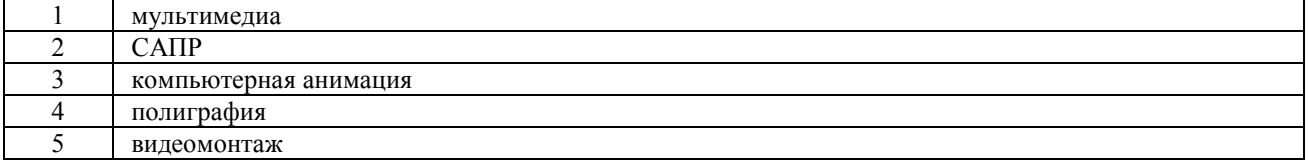

#### **3.3 Перечень теоретических вопросов к зачету**  (для оценки знаний)

### **Раздел 1. Общие вопросы автоматизированной обработки финансовобухгалтерской информации**

- 1. Использование компьютерных технологий в бухгалтерском учете.
- 2. Преимущества ведения компьютерного бухгалтерского учета.
- 3. Сравнительный анализ рынка бухгалтерских программ.

4. Характеристика системы программ «1С: Предприятие» («1С: Бухгалтерия 8.3», «1С: Управление торговлей 8.3», «1С: Зарплата и управление персоналом 8.3»).

5. Характеристика программы автоматизации бухгалтерского учета «Инфо-бухгалтер».

6. Характеристика программы автоматизации бухгалтерского учета «Турбобухгалтер».

7. Характеристика программы автоматизации бухгалтерского учета SAPR/3, применяемой на железнодорожном транспорте.

8. Комплекс программ «БЕСТ-ПРО».

9. Характеристика программы автоматизации бухгалтерского и налогового учета «1С: Бухгалтерия 8.3».

10. Характеристика программы автоматизации учета торговых предприятий «1С: Управление торговлей 8.3».

**Раздел 2. Технология ведения учета в автоматизированных системах бухгалтерского учета** 

11. Роль документов в автоматизации бухгалтерского учета. Автоматизированное осуществление операций и проводок.

12. Бухгалтерский и налоговый учет основных средств и нематериальных активов в программах «1С: Бухгалтерия 8.3», R/3.

13. Учет кассовых и банковских операций в программах «1С: Бухгалтерия 8.3», R/3.

14. Учет расчетов с подотчетными лицами в программах «1С: Бухгалтерия 8.2», R/3.

15. Учет расчетов с поставщиками, покупателями и прочими контрагентами в программах «1С: Бухгалтерия 8.3», R/3.

16. Учет поступления, движения и реализации товаров в программах «1С: Бухгалтерия 8.2», «1С: Управление торговлей 8.3».

17. Учет материальных ценностей в программах «1С: Бухгалтерия 8.3», R/3.

**Раздел 3. Технология выполнения расчетов и формирования отчетности в автоматизированных системах бухгалтерского учета** 

18. Учет расчетов по НДС. Формирование книги покупок и книги продаж в программах «1С: Бухгалтерия 8.3», R/3.

19. Учет труда и заработной платы в программах «1С: Бухгалтерия 8.3» и «1С: Зарплата и управление персоналом 8.3», R/3.

20. Формирование бухгалтерской, налоговой и статистической отчетности в программах «1С: Бухгалтерия 8.3», R/3.

### **3.4 Типовое практическое задание к зачету**

(для оценки умений)

Распределение практических заданий к зачету находится в закрытом для обучающихся доступе. Разработанный комплект типовых практических заданий к зачету не выставляется в электронную информационно-образовательную среду ЗабИЖТ ИрГУПС, а хранится на кафедре-разработчике в составе ФОС по дисциплине.

Ниже приведен образец типового практического задания к зачету.

#### Образец типового практического задания к зачету

Ответьте на вопросы:

- 1. Общие понятия о конфигурации, настройки и администрировании системы
- 2. Константы и справочники, их значение
- 3. План-счетов, значение для составления соответствующей отчетности
- 4. Приходный кассовый ордер. Расходный кассовый ордер
- 5. Регистрация фактов хозяйственной жизни, способы
- 6. Журнал проводок и операций. Простые и сложные проводки
- 7. Итоги, создание отчетов, способы

#### 8. Расчет заработной платы

#### **3.5 Типовые практические задания к зачету**

(для оценки навыков и (или) опыта деятельности)

Распределение практических заданий к зачету находится в закрытом для обучающихся доступе. Разработанный комплект типовых практических заданий к зачету не выставляется в электронную информационно-образовательную среду ЗабИЖТ ИрГУПС, а хранится на кафедре-разработчике в составе ФОС по дисциплине.

Ниже приведен образец типовых практических заданий к зачету.

Образец типовых практических заданий к зачету

1. 27.03.2021 г. оформите предоплату поставщику ОАО «Байкал» путем безналичного перечисления с расчетного счета денежных средств в сумме 227 000 руб. Реквизиты ОАО «Байкал»: ИНН 7536004462/753601001, адрес: 672039, г. Чита, ул. Бабушкина, д. 40, тел. 32- 45-45, р/с № 40702810500090141528, БИК банка 047601637

2. 28.03.2021 г. поступила выписка с расчетного счета № 62984 от 28.03.2018 г. Отразите факт перечисления предоплаты поставщику.

3. 29.03.2021 г. оформите поступление товара на Главный оптовый склад, НДС – 20%:

- чистящее средство «Биолан», 400 гр. – по цене 56 руб. за банку в количестве 25 коробок (в коробке – 40 банок);

- краска для волос «Loreal» в ассортименте, по цене 235 руб. за шт. в количестве 30 упаковок (в упаковке – 20 шт.);

- стиральный порошок «Tide», 400 гр. – по цене 53,5 руб. за пачку в количестве 30 коробок (в коробке – 40 пачек). Зарегистрируйте полученный счет-фактуру (№ 357 от 29.03.2021 г.).

4. 29.03.2021 г. произведите расчет с поставщиком ОАО «Байкал» из кассы по счетфактуре №2689 от 29.03.2021 г.

5. Отразите транспортные расходы в сумме 1270 руб. от ОАО «Автотранс» по счетфактуре №2689 от 28.03.2021 г. Зарегистрируйте полученный счет-фактуру.

6. 29.03.2021 г. произведите расчет с ОАО «Автотранс» с расчетного счета (выписка с расчетного счета № 62823 от 29.03.2021 г.).

### **4. Методические материалы, определяющие процедуру оценивания знаний, умений, навыков и (или) опыта деятельности, характеризующих этапы формирования компетенций**

В таблице приведены описания процедур проведения контрольно-оценочных мероприятий и процедур оценивания результатов обучения с помощью оценочных средств в соответствии с рабочей программой дисциплины.

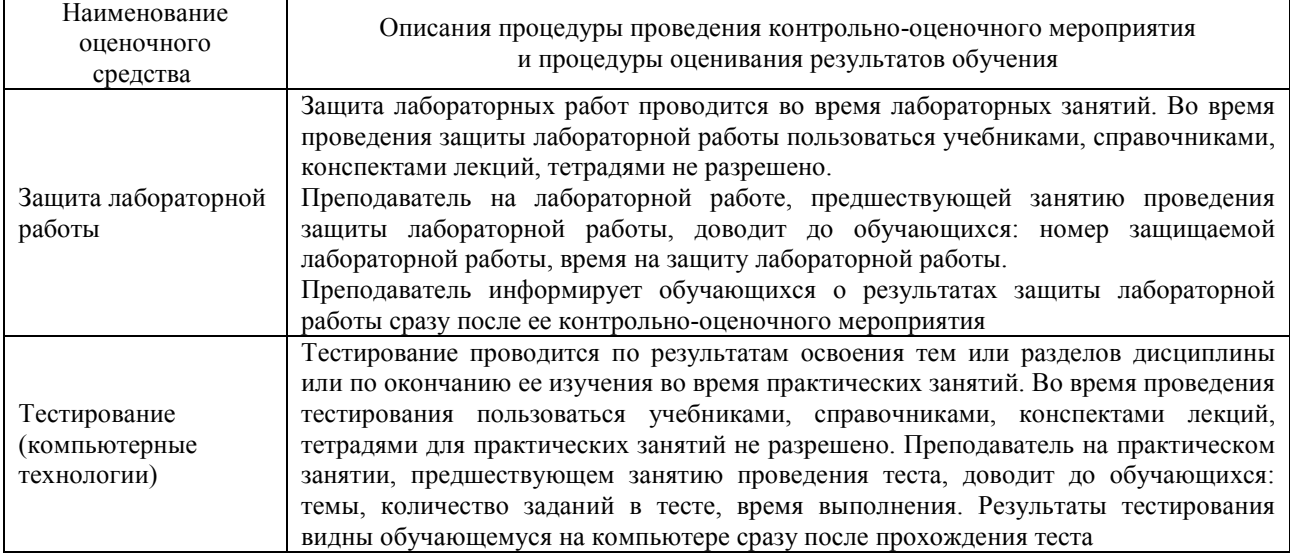

Для организации и проведения промежуточной аттестации составляются типовые контрольные задания или иные материалы, необходимые для оценки знаний, умений, навыков и (или) опыта деятельности, характеризующих этапы формирования компетенций в процессе освоения образовательной программы.

Перечень теоретических вопросов и типовые практические задания разного уровня сложности для проведения промежуточной аттестации обучающиеся получают в начале семестра через электронную информационно-образовательную среду ЗабИЖТ ИрГУПС (личный кабинет обучающегося).

### **Описание процедур проведения промежуточной аттестации в форме зачета и оценивания результатов обучения**

При проведении промежуточной аттестации в форме зачета преподаватель может воспользоваться результатами текущего контроля успеваемости в течение семестра. С целью использования результатов текущего контроля успеваемости, преподаватель подсчитывает среднюю оценку уровня сформированности компетенций обучающегося (сумма оценок, полученных обучающимся, делится на число оценок).

#### **Шкала и критерии оценивания компетенций в результате изучения дисциплины при проведении промежуточной аттестации в форме зачета по результатам текущего контроля (без дополнительного аттестационного испытания)**

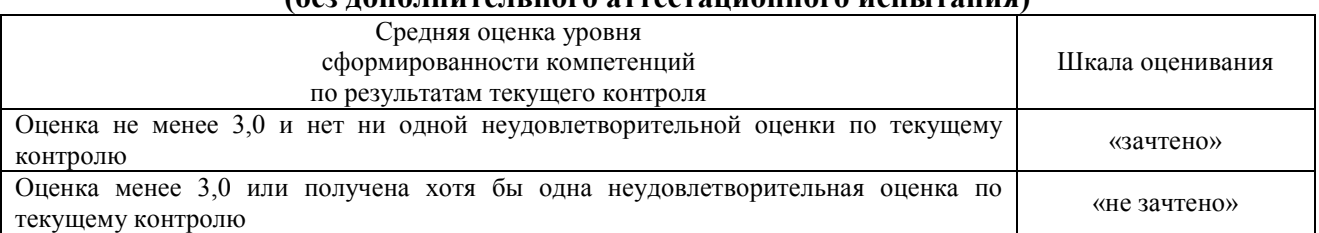

Если оценка уровня сформированности компетенций обучающегося не соответствует критериям получения зачета без дополнительного аттестационного испытания, то промежуточная аттестация в форме зачета проводится в форме собеседования по перечню теоретических вопросов и типовых практических задач (не более двух теоретических и двух практических). Промежуточная аттестация в форме зачета с проведением аттестационного испытания в форме собеседования проходит на последнем занятии по дисциплине.

При проведении промежуточной аттестации в форме компьютерного тестирования вариант тестового задания формируется из ФТЗ по дисциплине случайным образом, но с условием: 50 % заданий должны быть заданиями открытого типа и 50 % заданий – закрытого типа.